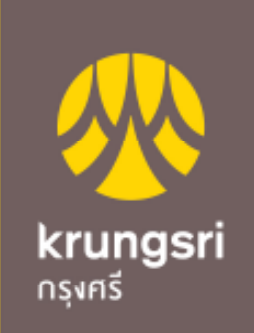

A member of ⊙ MUFG<br>a global financial group

# Bill payment via KMA

# 1. ใส รหัสประจําตัว รหัสผาน และกด เขาสูระบบ

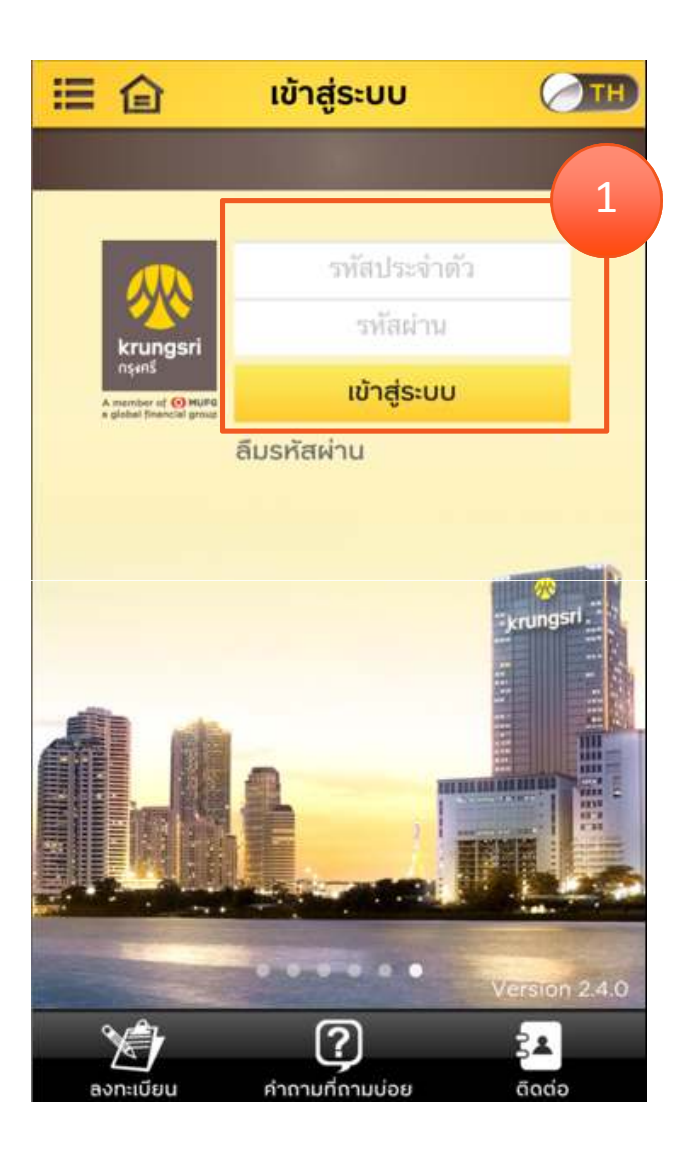

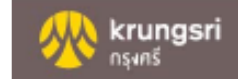

#### 2. เลือก บัญชีสวนตัว

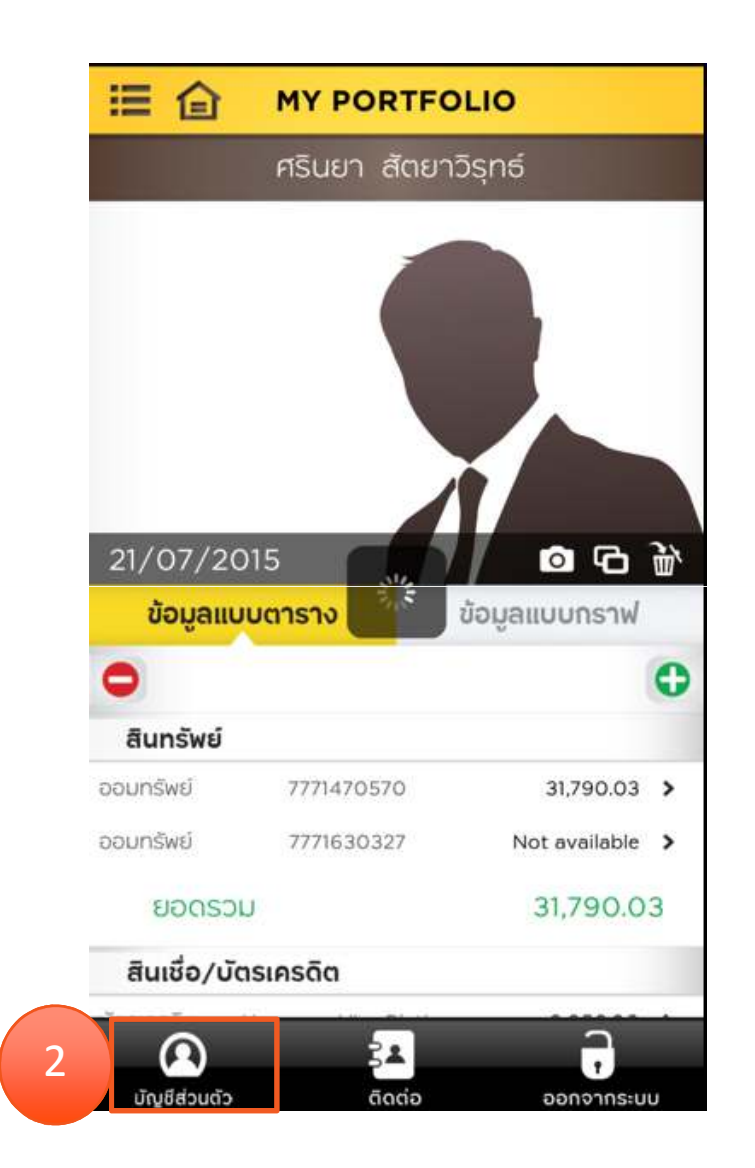

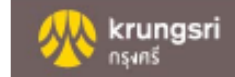

#### 3. เลือก ชำระเงิน

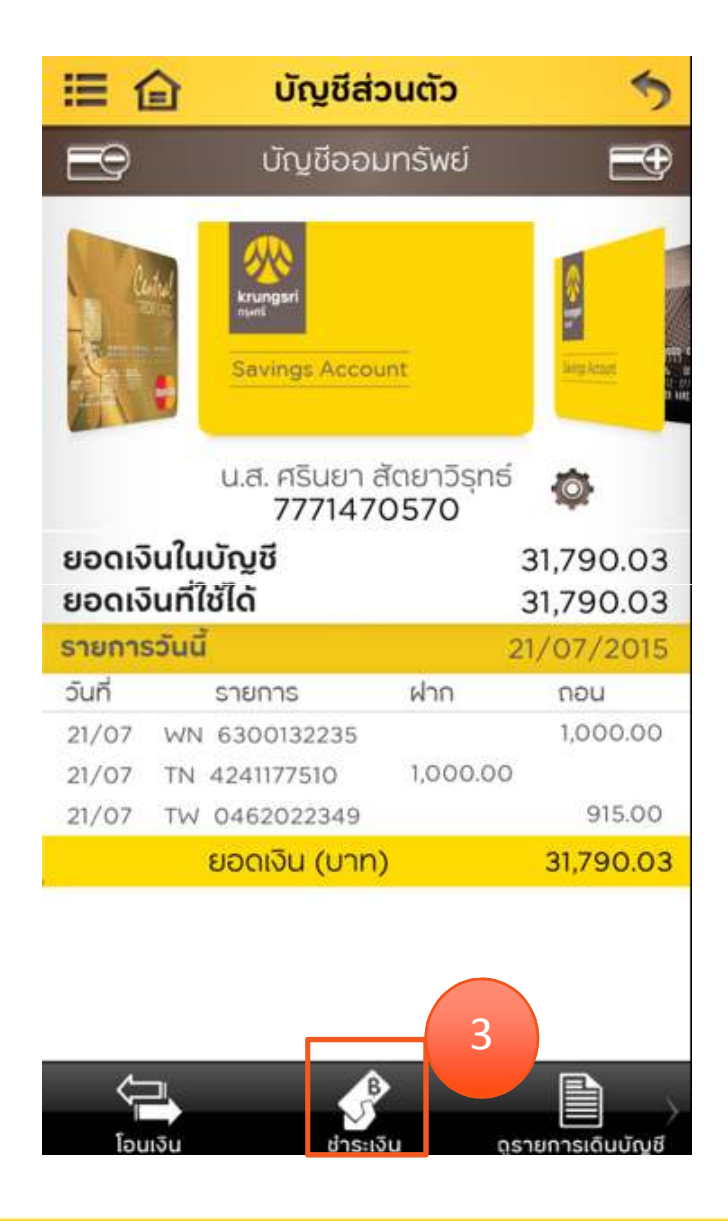

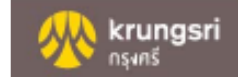

### 4. เลือก ชำระค่าสินค้าและบริการ

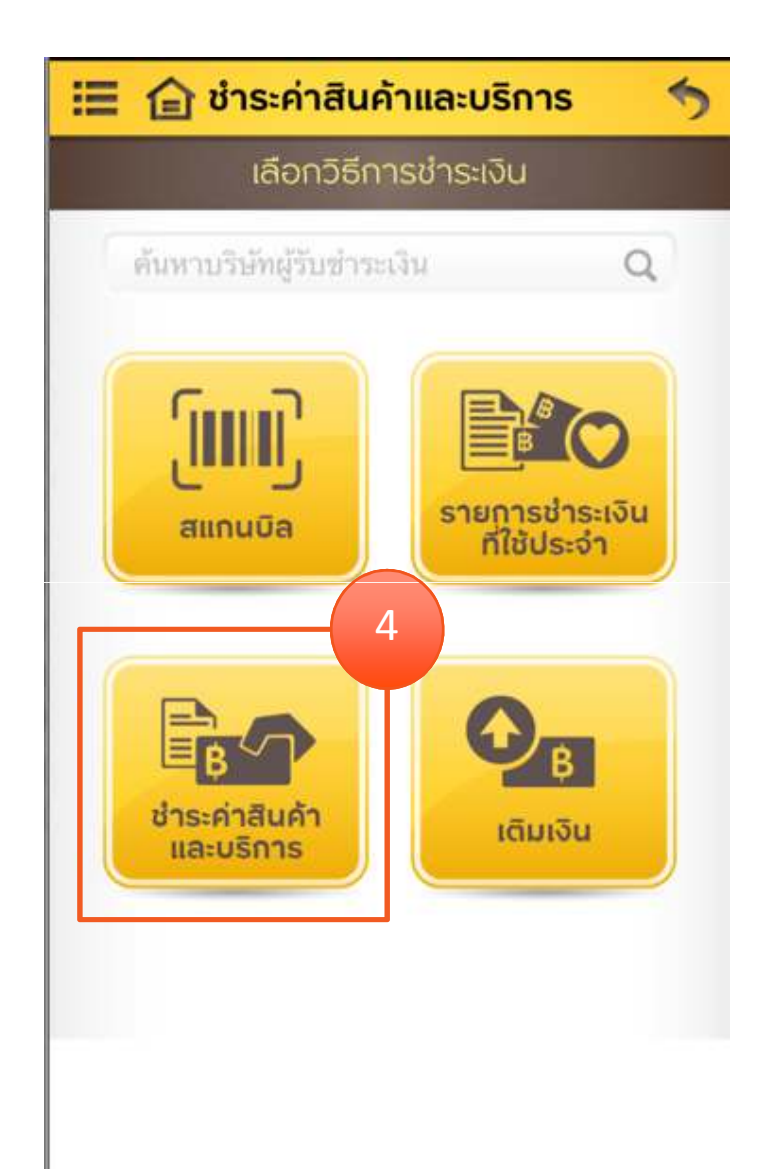

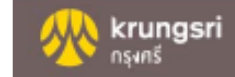

## 5. เลือก ประเภทสินค้าและบริการ

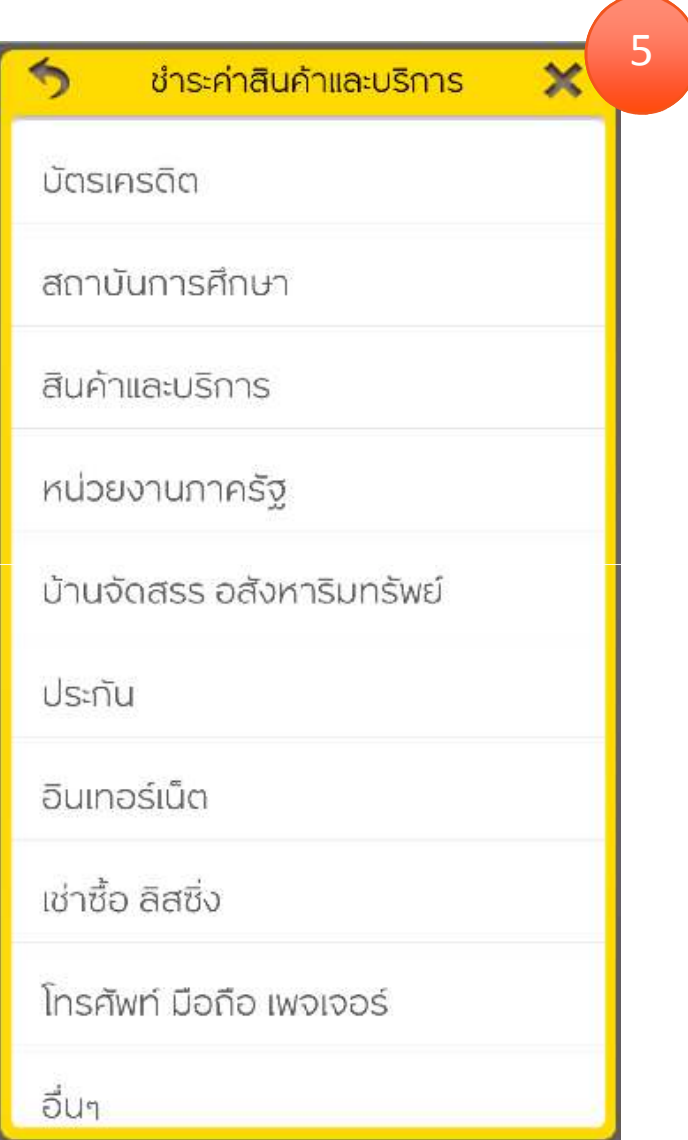

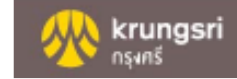

## 6. เลือก บริษัทผู้รับชำระเงิน

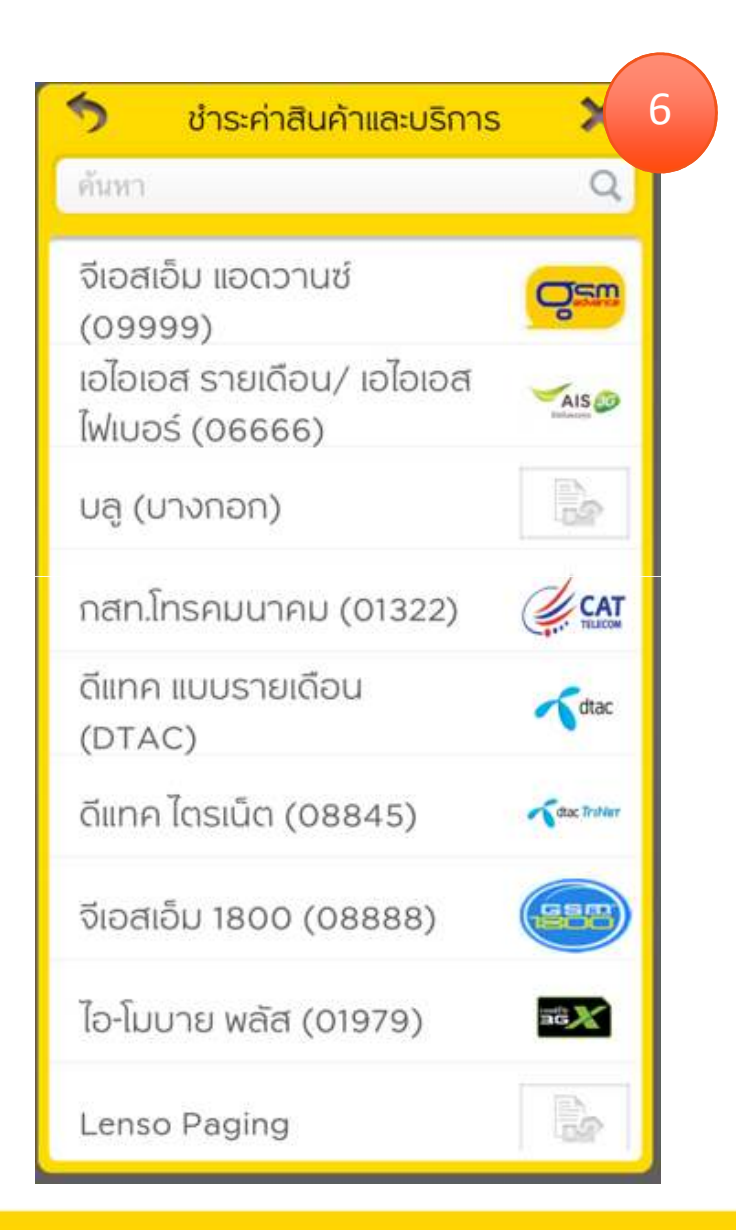

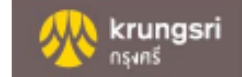

## 7. ใส จํานวนเงิน /Ref.1/Ref.2 8. กด ตกลง

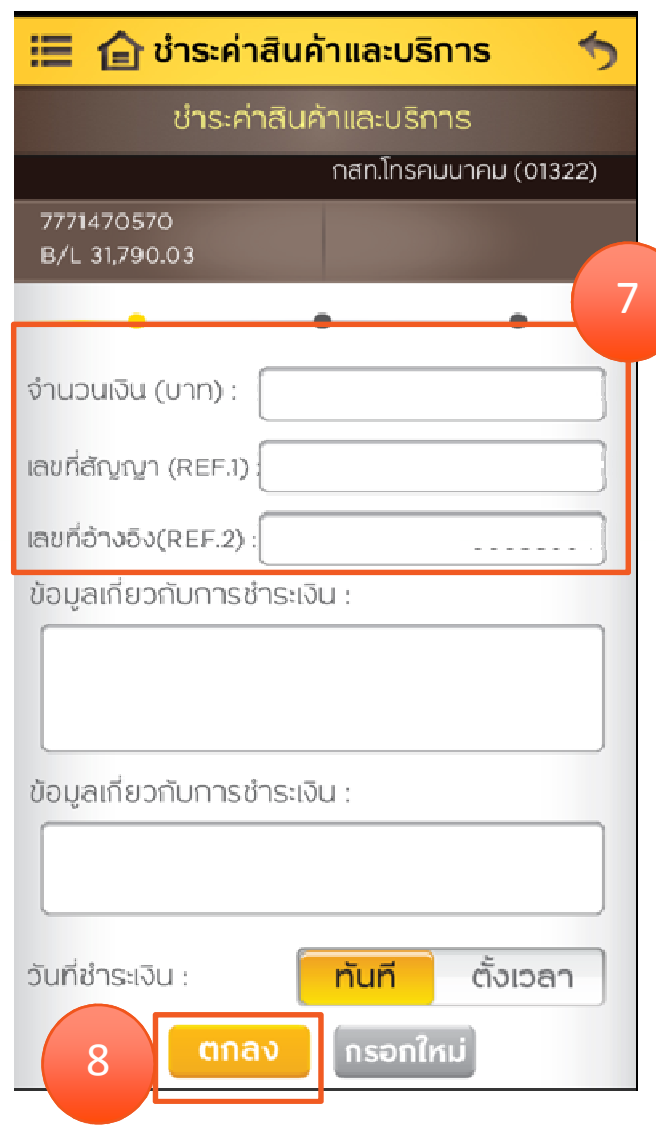

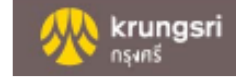

### 9. ตรวจสอบรายละเอียดการชำระเงิน กด ตกลง

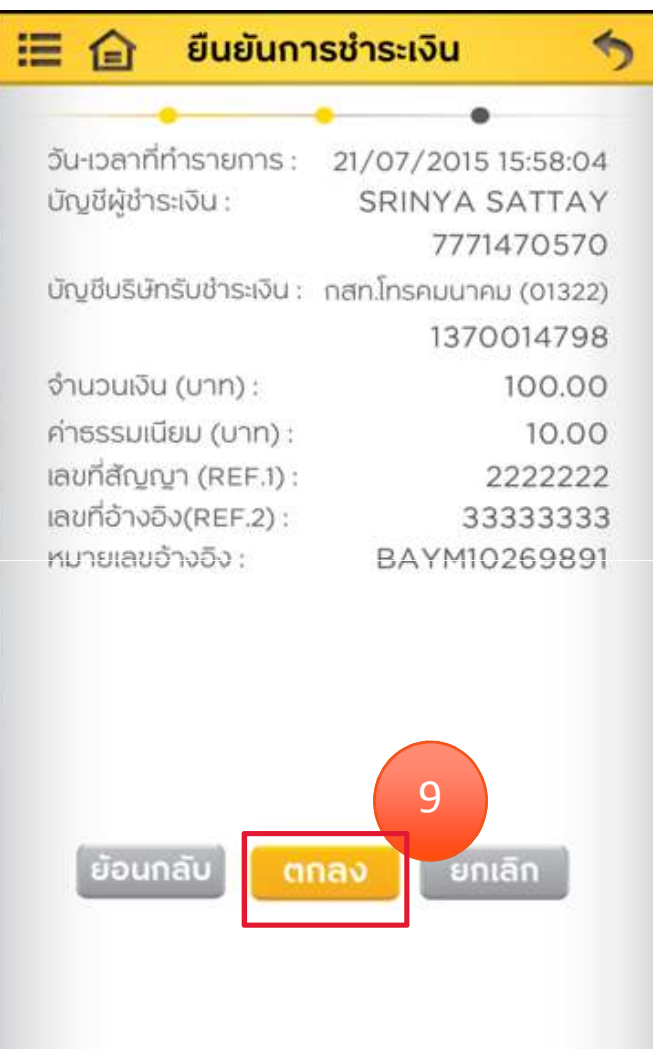

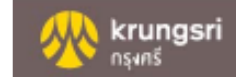

## 10. ระบุรหัสผาน OTP กด ตกลง

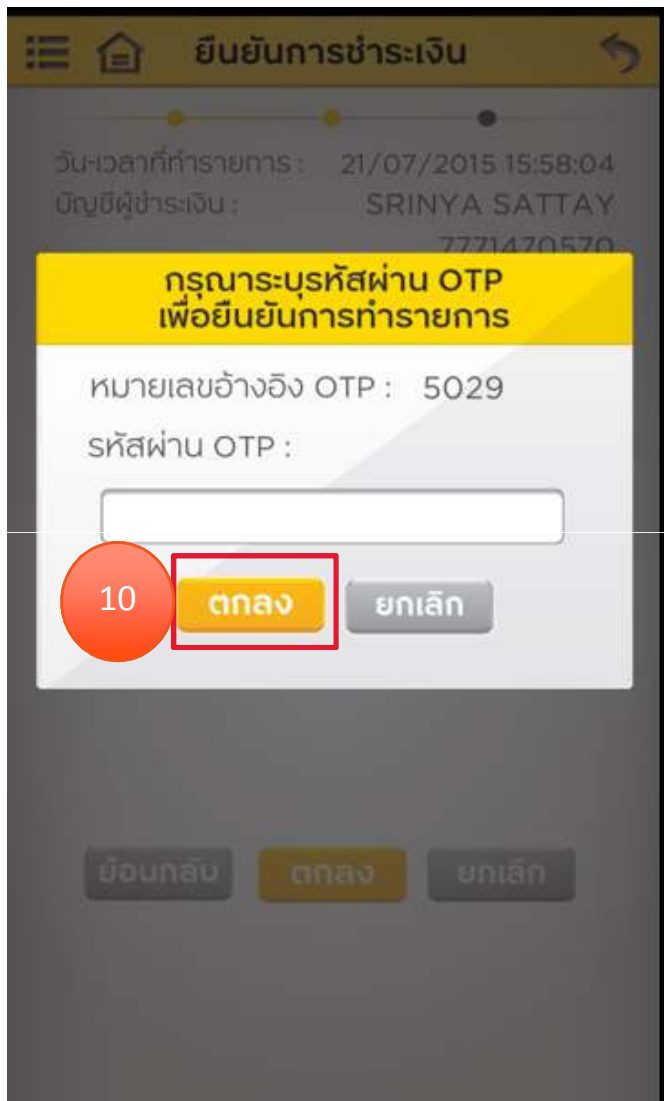

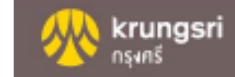